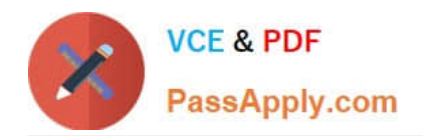

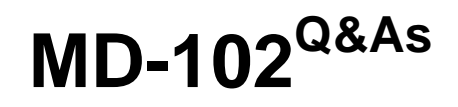

Endpoint Administrator

# **Pass Microsoft MD-102 Exam with 100% Guarantee**

Free Download Real Questions & Answers **PDF** and **VCE** file from:

**https://www.passapply.com/md-102.html**

100% Passing Guarantee 100% Money Back Assurance

Following Questions and Answers are all new published by Microsoft Official Exam Center

**8 Instant Download After Purchase** 

**83 100% Money Back Guarantee** 

- 365 Days Free Update
- 800,000+ Satisfied Customers

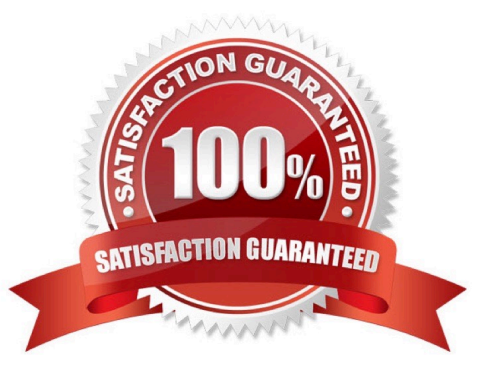

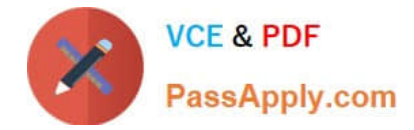

# **QUESTION 1**

You have a Microsoft 365 subscription that uses Microsoft Intune Suite.

You use Microsoft Intune to manage devices.

You have the devices shown in the following table.

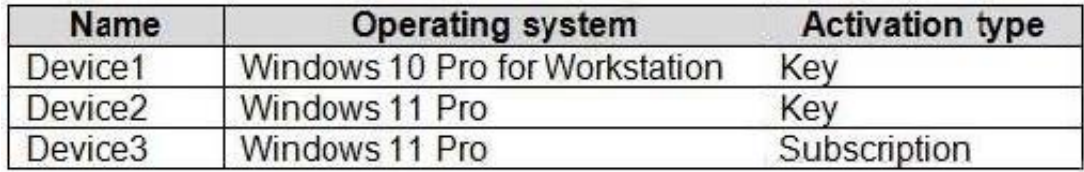

Which devices can be changed to Windows 11 Enterprise by using subscription activation?

- A. Device3 only
- B. Device2 and Device3 only
- C. Device1 and Device2 only
- D. Device1, Device2, and Device3
- Correct Answer: B

Subscription activation is available for qualifying devices running Windows 10 or Windows 11. You can\\'t use subscription activation to upgrade from Windows 10 to Windows 11. https://learn.microsoft.com/enus/windows/deployment/windows-10-subscription-activation

# **QUESTION 2**

You have a Microsoft 365 tenant.

You have devices enrolled in Microsoft Intune.

You assign a conditional access policy named Policy1 to a group named Group1. Policy1 restricts devices marked as noncompliant from accessing Microsoft OneDrive for Business.

You need to identify which noncompliant devices attempt to access OneDrive for Business.

What should you do?

A. From the Microsoft Entra admin center, review the Conditional Access Insights and Reporting workbook.

- B. From the Microsoft Intune admin center, review Device compliance report.
- C. From the Microsoft Intune admin center, review the Noncompliant devices report.
- D. From the Microsoft Intune admin center, review the Setting compliance report.

Correct Answer: A

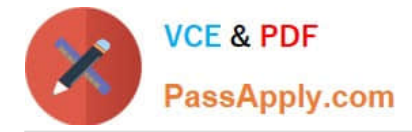

https://learn.microsoft.com/en-us/azure/active-directory/conditional-access/howto-conditional-access-insights-reporting

# **QUESTION 3**

You have a Microsoft 365 Business Standard subscription and 100 Windows 10 Pro devices.

You purchase a Microsoft 365 E5 subscription.

You need to upgrade the Windows 10 Pro devices to Windows 10 Enterprise. The solution must minimize administrative effort.

Which upgrade method should you use?

A. Windows Autopilot

B. a Microsoft Deployment Toolkit (MDT) lite-touch deployment

#### C. Subscription Activation

D. an in-place upgrade by using Windows installation media

Correct Answer: C

Windows 10/11 Subscription Activation Windows 10 Pro supports the Subscription Activation feature, enabling users to "step-up" from Windows 10 Pro or Windows 11 Pro to Windows 10 Enterprise or Windows 11 Enterprise, respectively, if they are subscribed to Windows 10/11 Enterprise E3 or E5.

Reference: https://docs.microsoft.com/en-us/windows/deployment/windows-10-subscription-activation

## **QUESTION 4**

You have a Microsoft 365 subscription.

You use app protection policies to protect corporate data on Android devices.

You need to ensure that any user connecting from an Android device can only access the corporate data if they connect from an app that supports mobile application management (MAM).

What should you configure?

- A. an app configuration policy
- B. a Conditional Access policy
- C. a device configuration profile
- D. a device compliance policy

Correct Answer: B

### Mobile Application Management (MAM)

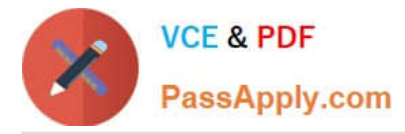

Common Conditional Access policy: Require approved client apps or app protection policy

In Conditional Access policy, you can require that an Intune app protection policy is present on the client app before access is available to the selected applications. These mobile application management (MAM) app protection policies allow

you to manage and protect your organization\\'s data within specific applications.

To apply this grant control, Conditional Access requires that the device is registered in Microsoft Entra ID, which requires using a broker app. The broker app can be either Microsoft Authenticator for iOS or Microsoft Company Portal for

Android devices. If a broker app isn\\'t installed on the device when the user attempts to authenticate, the user is redirected to the app store to install the broker app. App protection policies are generally available for iOS and Android, and in

public preview for Microsoft Edge on Windows

Reference:

https://learn.microsoft.com/en-us/azure/active-directory/conditional-access/concept-conditional-access-grant#requireapp-protection-policy

# **QUESTION 5**

You have a Hyper-V host that contains the virtual machines shown in the following table.

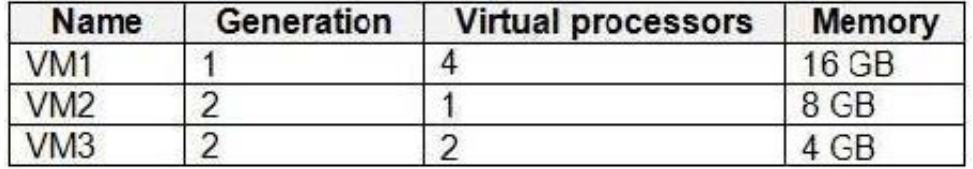

On which virtual machines can you install Windows 11?

A. VM1 only

B. VM3 only

- C. VM1 and VM2 only
- D. VM2 and VM3 only
- E. VM1, VM2, and VM3

Correct Answer: B

Windows 11 VM Hyper-V Requirments

Generation 2 VM.

UEFI (System Firmware)

Secure Boot Enabled (Secure Boot can only be enabled with UEFI)

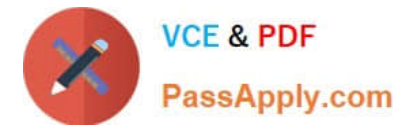

TPM 2.0 Enabled.

1 (GHz) or faster CPU with 2 or more cores.

4GM Memory or more.

64GB or more of disk space.

Reference:

https://activedirectorypro.com/install-windows-11-vm-hyper-v/

[MD-102 PDF Dumps](https://www.passapply.com/md-102.html) [MD-102 VCE Dumps](https://www.passapply.com/md-102.html) [MD-102 Practice Test](https://www.passapply.com/md-102.html)